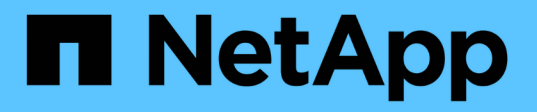

## **Gérez les configurations Hyper-V et SQL Server sur SMB**

ONTAP 9

NetApp April 24, 2024

This PDF was generated from https://docs.netapp.com/fr-fr/ontap/smb-hyper-v-sql/configure-sharescontinuous-availability-task.html on April 24, 2024. Always check docs.netapp.com for the latest.

# **Sommaire**

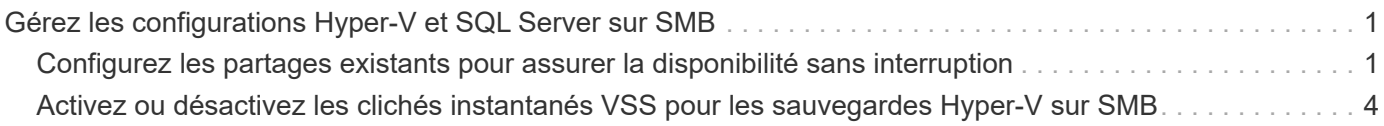

## <span id="page-2-0"></span>**Gérez les configurations Hyper-V et SQL Server sur SMB**

### <span id="page-2-1"></span>**Configurez les partages existants pour assurer la disponibilité sans interruption**

Vous pouvez modifier les partages existants pour devenir des partages disponibles en permanence que les serveurs d'applications Hyper-V et SQL Server utilisent pour accéder sans interruption aux fichiers de configuration et des machines virtuelles Hyper-V et aux fichiers de base de données SQL Server.

#### **Description de la tâche**

Vous ne pouvez pas utiliser un partage existant comme partage disponible en continu pour assurer la continuité de l'activité avec des serveurs applicatifs sur SMB si le partage présente les caractéristiques suivantes :

- Si le homedirectory la propriété partager est définie sur ce partage
- Si le partage contient des symlinks ou des widelinks activés
- Si le partage contient des volumes sous la racine du partage

Vous devez vérifier que les deux paramètres de partage suivants sont correctement définis :

- Le -offline-files le paramètre est défini sur l'un ou l'autre manual (valeur par défaut) ou none.
- Les symlinks doivent être désactivés.

Les propriétés de partage suivantes doivent être configurées :

- continuously-available
- oplocks

Les propriétés de partage suivantes ne doivent pas être définies. S'ils sont présents dans la liste des propriétés de partage actuelles, ils doivent être supprimés du partage disponible en continu :

- attributecache
- branchcache

#### **Étapes**

1. Afficher les paramètres de partage actuels et la liste actuelle des propriétés de partage configurées :

#### **vserver cifs share show -vserver** *vserver\_name* **-share-name** *share\_name*

2. Si nécessaire, modifiez les paramètres de partage pour désactiver les symlinks et définissez les fichiers hors ligne en mode manuel à l'aide de l' vserver cifs share properties modify commande.

Vous pouvez désactiver les symlinks en définissant la valeur de l' -symlink paramètre à "".

◦ Vous pouvez désactiver les symlinks en définissant la valeur de l' -symlink paramètre à "".

- Vous pouvez définir le -offline-files paramètre au réglage correct en spécifiant manual.
- 3. Ajoutez le continuously-available partager la propriété, et, si nécessaire, le oplocks propriété de partage :

#### **vserver cifs share properties add -vserver** *vserver\_name* **-share-name** *share\_name* **-share-properties continuously-available[,oplock]**

Si le oplocks la propriété de partage n'est pas déjà définie, vous devez l'ajouter avec continuouslyavailable propriété de partage.

4. Supprimez toutes les propriétés de partage qui ne sont pas prises en charge sur les partages disponibles en continu :

#### **vserver cifs share properties remove -vserver** *vserver\_name* **-share-name** *share\_name* **-share-properties properties[,…]**

Vous pouvez supprimer une ou plusieurs propriétés de partage en spécifiant les propriétés de partage avec une liste délimitée par des virgules.

5. Vérifiez que le -symlink et -offline-files les paramètres sont correctement réglés :

#### **vserver cifs share show -vserver** *vserver\_name* **-share-name** *share\_name* **-fields symlink-properties,offline-files**

6. Vérifiez que la liste des propriétés de partage configurées est correcte :

#### **vserver cifs shares properties show -vserver** *vserver\_name* **-share-name share\_name**

#### **Exemples**

L'exemple suivant montre comment configurer un partage existant nommé « sunre1 » sur la machine virtuelle de stockage (SVM) vs1 pour les NDO avec un serveur d'application sur SMB :

- Les symlinks sont désactivés sur le partage en définissant la -symlink paramètre à « ».
- Le -offline-file le paramètre est modifié et défini sur manual.
- Le continuously-available la propriété de partage est ajoutée au partage.
- Le oplocks la propriété de partage figure déjà dans la liste des propriétés de partage ; il n'est donc pas nécessaire de l'ajouter.
- Le attributecache la propriété de partage est supprimée du partage.
- Le browsable La propriété de partage est facultative pour un partage disponible en continu utilisé pour les NDO avec des serveurs d'application sur SMB et est conservée comme une des propriétés de partage.

cluster1::> vserver cifs share show -vserver vs1 -share-name share1 Vserver: vs1 Share: share1 CIFS Server NetBIOS Name: vs1 Path: /data Share Properties: oplocks browsable attributecache Symlink Properties: enable File Mode Creation Mask: - Directory Mode Creation Mask: - Share Comment: - Share ACL: Everyone / Full Control File Attribute Cache Lifetime: 10s Volume Name: data Offline Files: documents Vscan File-Operations Profile: standard cluster1::> vserver cifs share modify -vserver vs1 -share-name share1 -offline-file manual -symlink "" cluster1::> vserver cifs share properties add -vserver vs1 -share-name share1 -share-properties continuously-available cluster1::> vserver cifs share properties remove -vserver vs1 -share-name share1 -share-properties attributecache cluster1::> vserver cifs share show -vserver vs1 -share-name share1 -fields symlink-properties,offline-files vserver share-name symlink-properties offline-files -------- ---------- ------------------ ------------ vs1 share1 - manual cluster1::> vserver cifs share properties show -vserver vs1 -share-name share1 Vserver: vs1 Share: share1 Share Properties: oplocks browsable continuously-available

## <span id="page-5-0"></span>**Activez ou désactivez les clichés instantanés VSS pour les sauvegardes Hyper-V sur SMB**

Si vous utilisez une application de sauvegarde VSS pour sauvegarder les fichiers de machine virtuelle Hyper-V stockés sur des partages SMB, la copie Shadow VSS doit être activée. Vous pouvez désactiver la copie « shadow Copy VSS » si vous n'utilisez pas d'applications de sauvegarde « VSS Aware ». La valeur par défaut est d'activer la copie fantôme VSS.

#### **Description de la tâche**

Vous pouvez activer ou désactiver les clichés instantanés VSS à tout moment.

#### **Étapes**

1. Définissez le niveau de privilège sur avancé :

#### **set -privilege advanced**

2. Effectuez l'une des opérations suivantes :

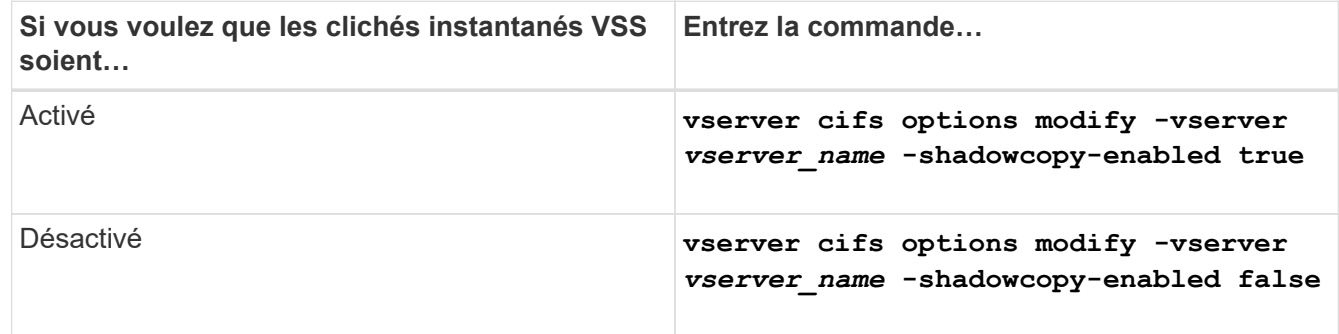

3. Retour au niveau de privilège admin :

#### **set -privilege admin**

#### **Exemple**

Les commandes suivantes permettent d'activer les clichés instantanés VSS sur le SVM vs1 :

```
cluster1::> set -privilege advanced
Warning: These advanced commands are potentially dangerous; use them
only when directed to do so by technical support personnel.
Do you wish to continue? (y or n): y
cluster1::*> vserver cifs options modify -vserver vs1 -shadowcopy-enabled
true
cluster1::*> set -privilege admin
```
#### **Informations sur le copyright**

Copyright © 2024 NetApp, Inc. Tous droits réservés. Imprimé aux États-Unis. Aucune partie de ce document protégé par copyright ne peut être reproduite sous quelque forme que ce soit ou selon quelque méthode que ce soit (graphique, électronique ou mécanique, notamment par photocopie, enregistrement ou stockage dans un système de récupération électronique) sans l'autorisation écrite préalable du détenteur du droit de copyright.

Les logiciels dérivés des éléments NetApp protégés par copyright sont soumis à la licence et à l'avis de nonresponsabilité suivants :

CE LOGICIEL EST FOURNI PAR NETAPP « EN L'ÉTAT » ET SANS GARANTIES EXPRESSES OU TACITES, Y COMPRIS LES GARANTIES TACITES DE QUALITÉ MARCHANDE ET D'ADÉQUATION À UN USAGE PARTICULIER, QUI SONT EXCLUES PAR LES PRÉSENTES. EN AUCUN CAS NETAPP NE SERA TENU POUR RESPONSABLE DE DOMMAGES DIRECTS, INDIRECTS, ACCESSOIRES, PARTICULIERS OU EXEMPLAIRES (Y COMPRIS L'ACHAT DE BIENS ET DE SERVICES DE SUBSTITUTION, LA PERTE DE JOUISSANCE, DE DONNÉES OU DE PROFITS, OU L'INTERRUPTION D'ACTIVITÉ), QUELLES QU'EN SOIENT LA CAUSE ET LA DOCTRINE DE RESPONSABILITÉ, QU'IL S'AGISSE DE RESPONSABILITÉ CONTRACTUELLE, STRICTE OU DÉLICTUELLE (Y COMPRIS LA NÉGLIGENCE OU AUTRE) DÉCOULANT DE L'UTILISATION DE CE LOGICIEL, MÊME SI LA SOCIÉTÉ A ÉTÉ INFORMÉE DE LA POSSIBILITÉ DE TELS DOMMAGES.

NetApp se réserve le droit de modifier les produits décrits dans le présent document à tout moment et sans préavis. NetApp décline toute responsabilité découlant de l'utilisation des produits décrits dans le présent document, sauf accord explicite écrit de NetApp. L'utilisation ou l'achat de ce produit ne concède pas de licence dans le cadre de droits de brevet, de droits de marque commerciale ou de tout autre droit de propriété intellectuelle de NetApp.

Le produit décrit dans ce manuel peut être protégé par un ou plusieurs brevets américains, étrangers ou par une demande en attente.

LÉGENDE DE RESTRICTION DES DROITS : L'utilisation, la duplication ou la divulgation par le gouvernement sont sujettes aux restrictions énoncées dans le sous-paragraphe (b)(3) de la clause Rights in Technical Data-Noncommercial Items du DFARS 252.227-7013 (février 2014) et du FAR 52.227-19 (décembre 2007).

Les données contenues dans les présentes se rapportent à un produit et/ou service commercial (tel que défini par la clause FAR 2.101). Il s'agit de données propriétaires de NetApp, Inc. Toutes les données techniques et tous les logiciels fournis par NetApp en vertu du présent Accord sont à caractère commercial et ont été exclusivement développés à l'aide de fonds privés. Le gouvernement des États-Unis dispose d'une licence limitée irrévocable, non exclusive, non cessible, non transférable et mondiale. Cette licence lui permet d'utiliser uniquement les données relatives au contrat du gouvernement des États-Unis d'après lequel les données lui ont été fournies ou celles qui sont nécessaires à son exécution. Sauf dispositions contraires énoncées dans les présentes, l'utilisation, la divulgation, la reproduction, la modification, l'exécution, l'affichage des données sont interdits sans avoir obtenu le consentement écrit préalable de NetApp, Inc. Les droits de licences du Département de la Défense du gouvernement des États-Unis se limitent aux droits identifiés par la clause 252.227-7015(b) du DFARS (février 2014).

#### **Informations sur les marques commerciales**

NETAPP, le logo NETAPP et les marques citées sur le site<http://www.netapp.com/TM>sont des marques déposées ou des marques commerciales de NetApp, Inc. Les autres noms de marques et de produits sont des marques commerciales de leurs propriétaires respectifs.